## Отчёт по файлам, предоставленным в режиме демо

Чтобы просмотреть отчет перейдите в меню Отчёт>Sharing История>Демо.

В данном отчете отображается список файлов, к которым предоставлен доступ в режиме демо.

Пример отчёта изображен на рисунке ниже.

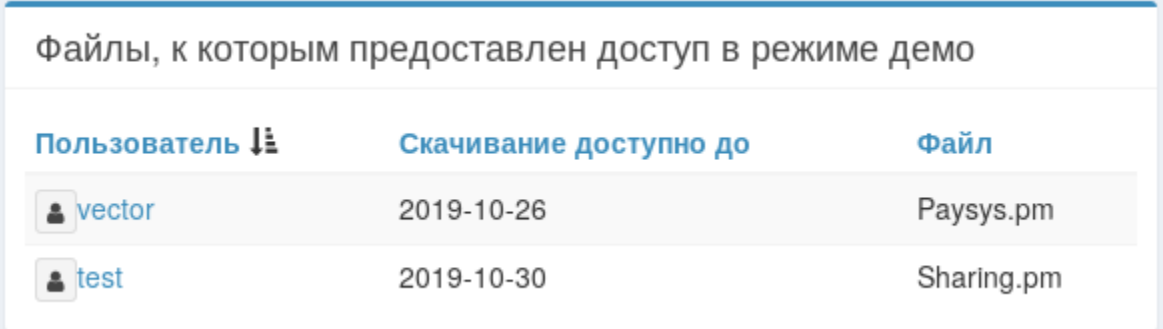

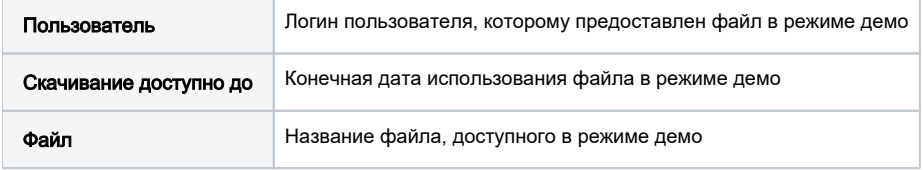